### **Int3D: a data reduction software for single crystal neutron diffraction**

**Nebil A. Katcho, Laura Cañadillas-Delgado, Oscar Fabelo, Juan Rodríguez Carvajal**

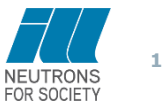

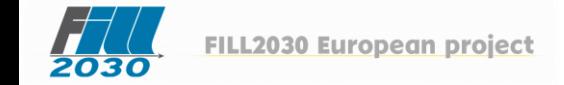

*T H E E U R O P E A N N E U T R O N S O U R C E*

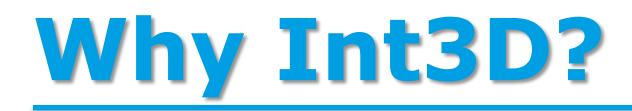

### **Status of the software in the single crystal diffractometers of the ILL (D9,D10,D19)**

- Outdated software (dates from the 80s, Fortran77, inefficient…)
- Software split in multiple pieces
- Difficult to deal with complex problems (twins, inconmensurability)
- Very limited and low quality data visualization
- Demands high expertise (high workload for local contacts)

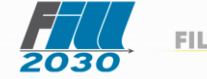

### **The Int3D software**

- Integrates in a single application all the required tasks to perform the data reduction:
	- $\triangleright$  Peaks search
	- $\triangleright$  Determination of the orientation matrix
	- $\triangleright$  Integration of the reflections intensity
	- $\triangleright$  Parameters refinement (sample, instrument)
- It provides a graphical user interface that allows users:
	- $\triangleright$  Run crystallographic calculations
	- $\triangleright$  Visualize and interact with the data

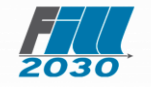

### **Int3D: languages and libraries**

#### **Visualization**

Lang: Python Lib 2D: **Silx** (http://www.silx.org) Lib 3D: **VTK** (https://vtk.org)

> Python / Fortran interface: **Forpy** (https://github.com/ylikx/forpy)

#### **Crystallographic calculations**

Lang: Fortran Lib: **CrysFML** (https://code.ill.fr/scientific-software/crysfml)

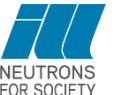

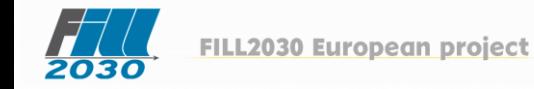

**GUI** Lang: Python

Lib: **Qt**

### **Int3D: current status**

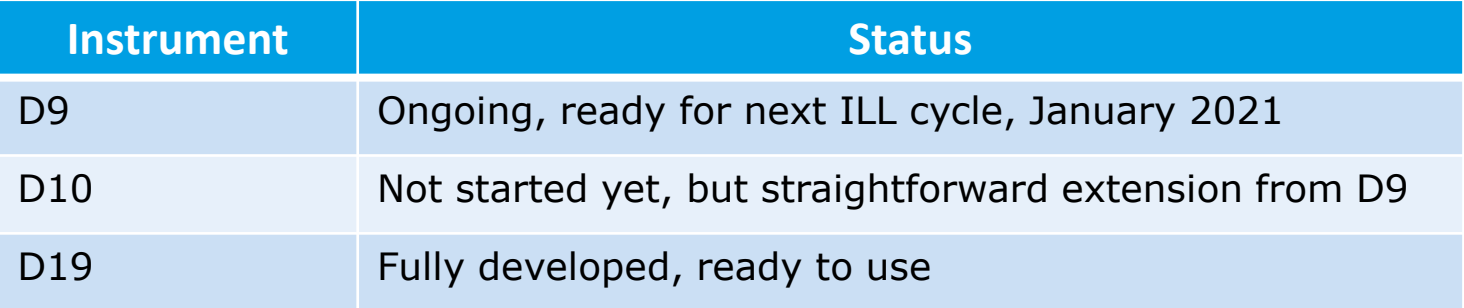

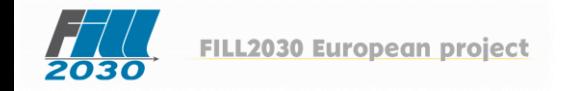

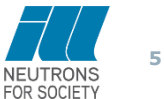

### **D19 single crystal diffractometer**

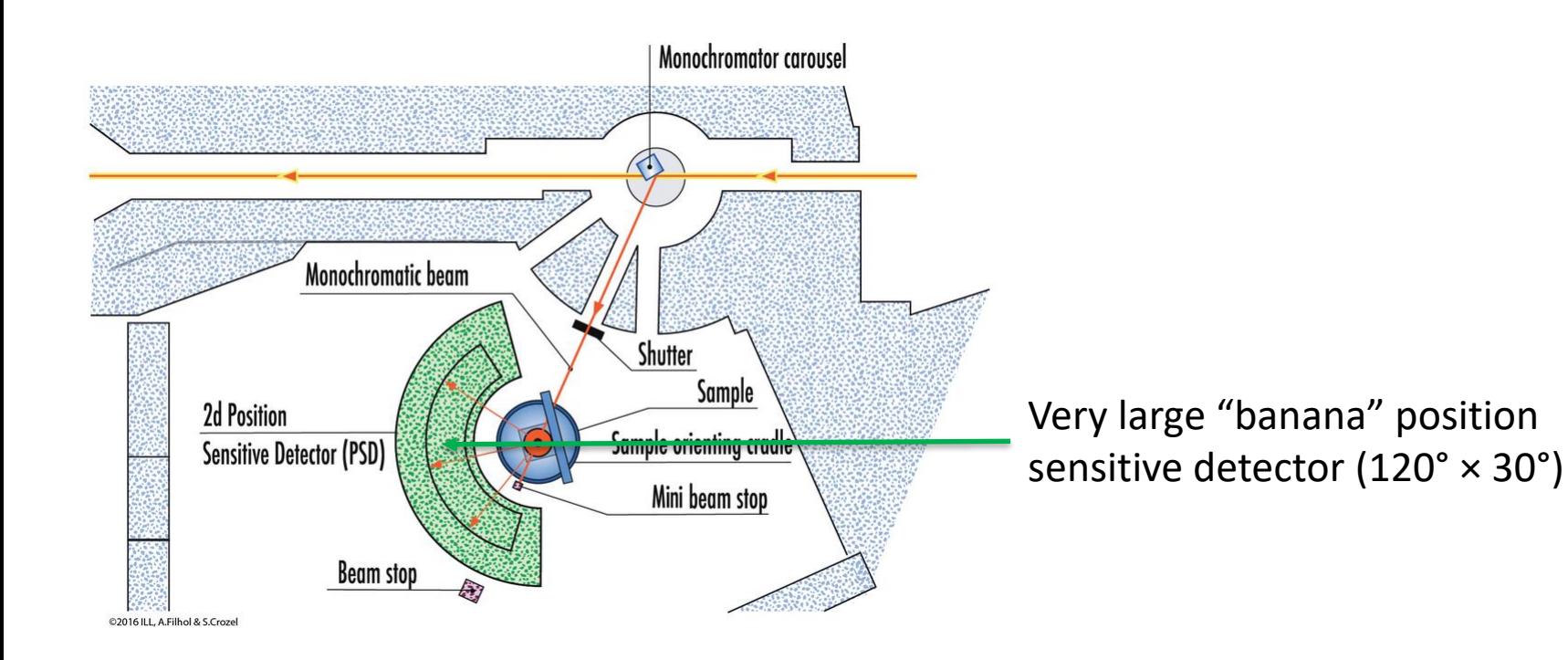

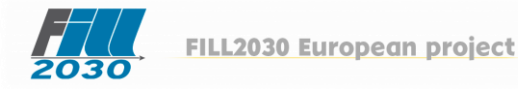

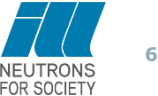

### **Int3D: the GUI**

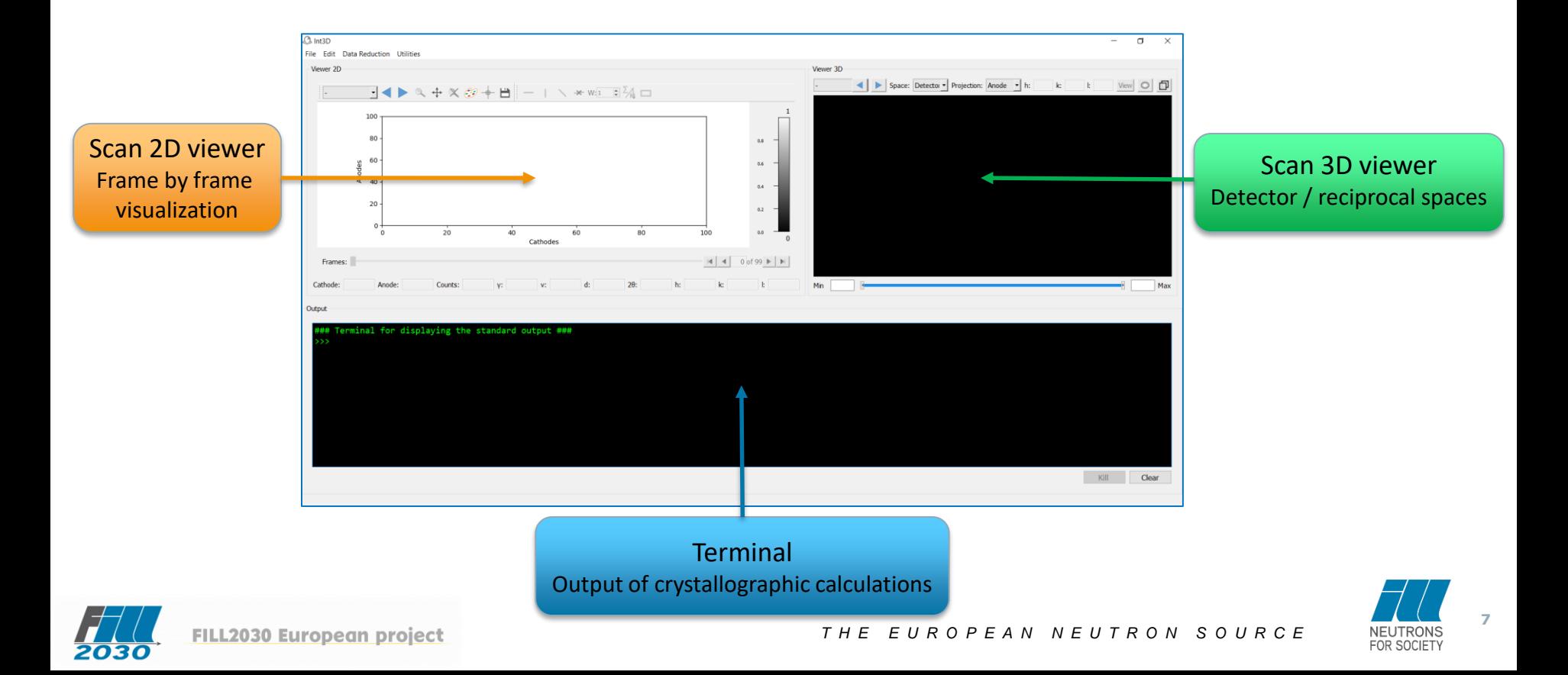

### **Int3D: the raw data**

- The raw data for Int3D consists of a series of nexus files, called numors.
- Every numor corresponds to a given scan, usually an omega scan.

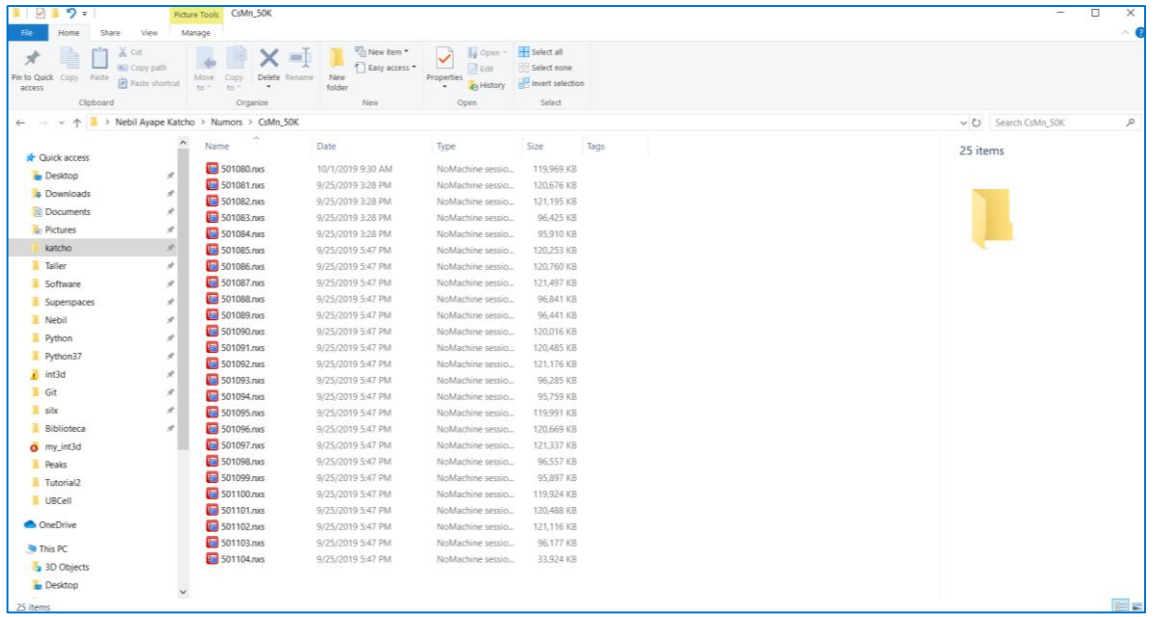

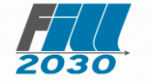

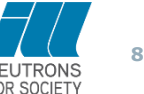

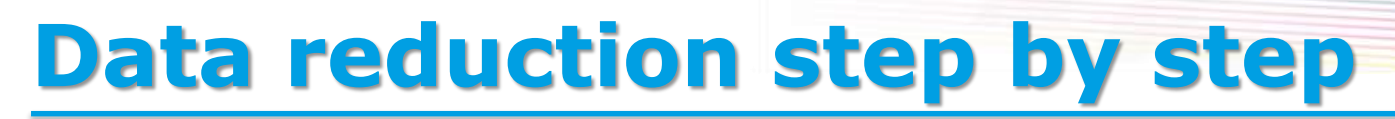

#### **1. Create a project and configure the instrument**

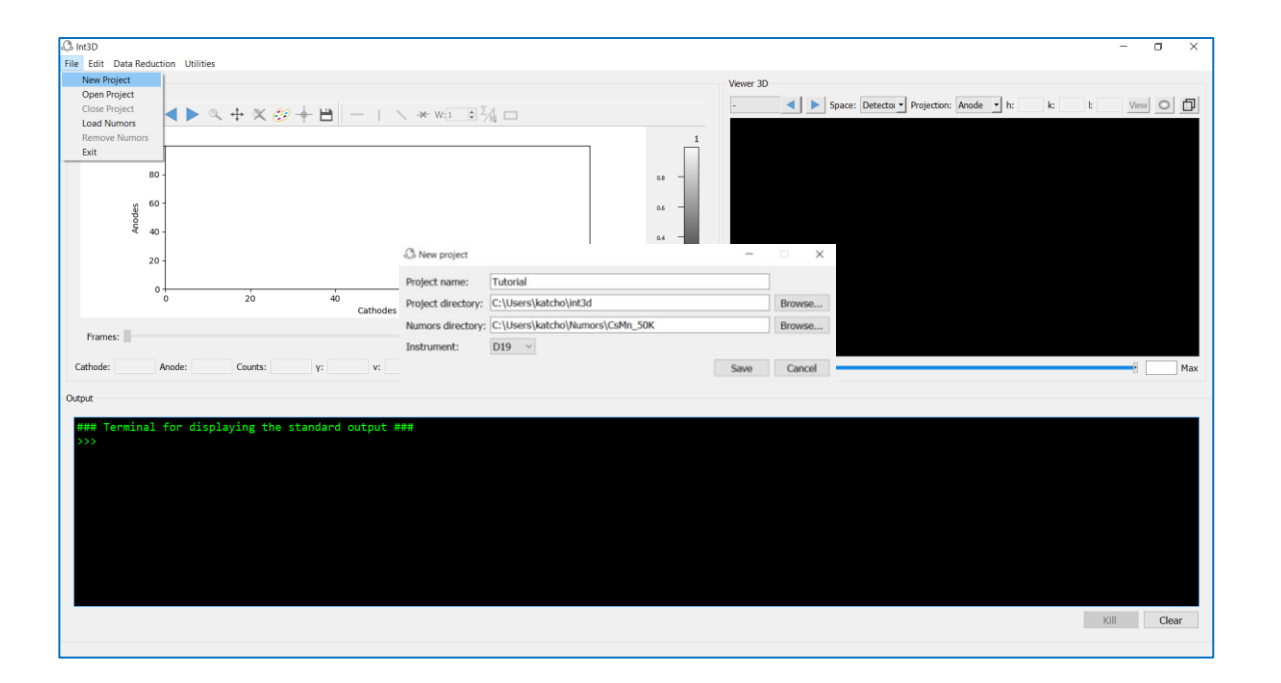

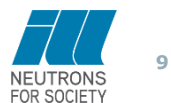

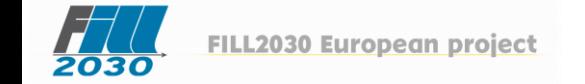

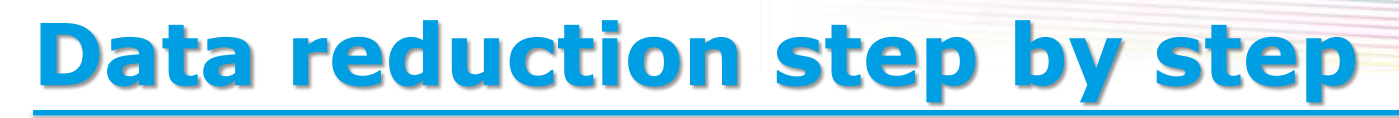

#### **1. Create a project and configure the instrument**

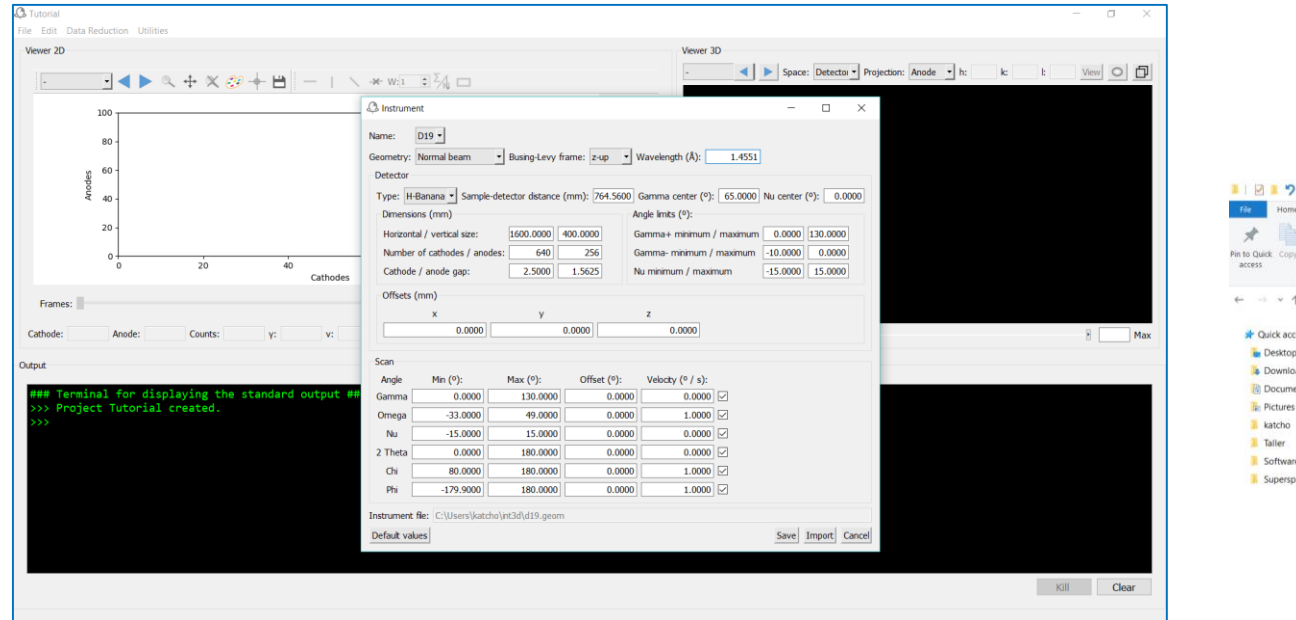

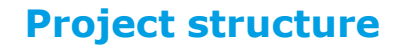

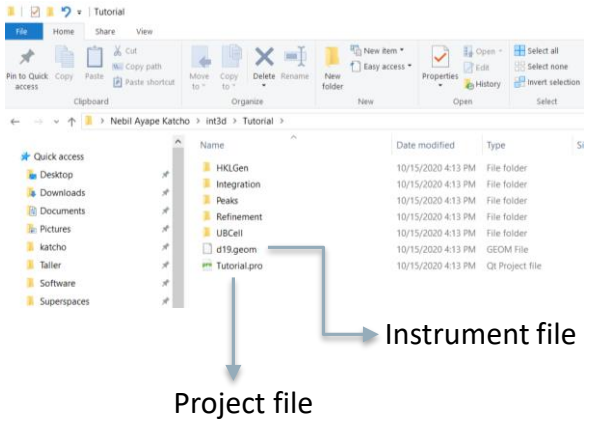

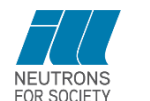

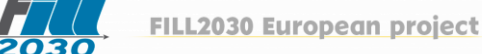

#### **Appearance of D19 data**

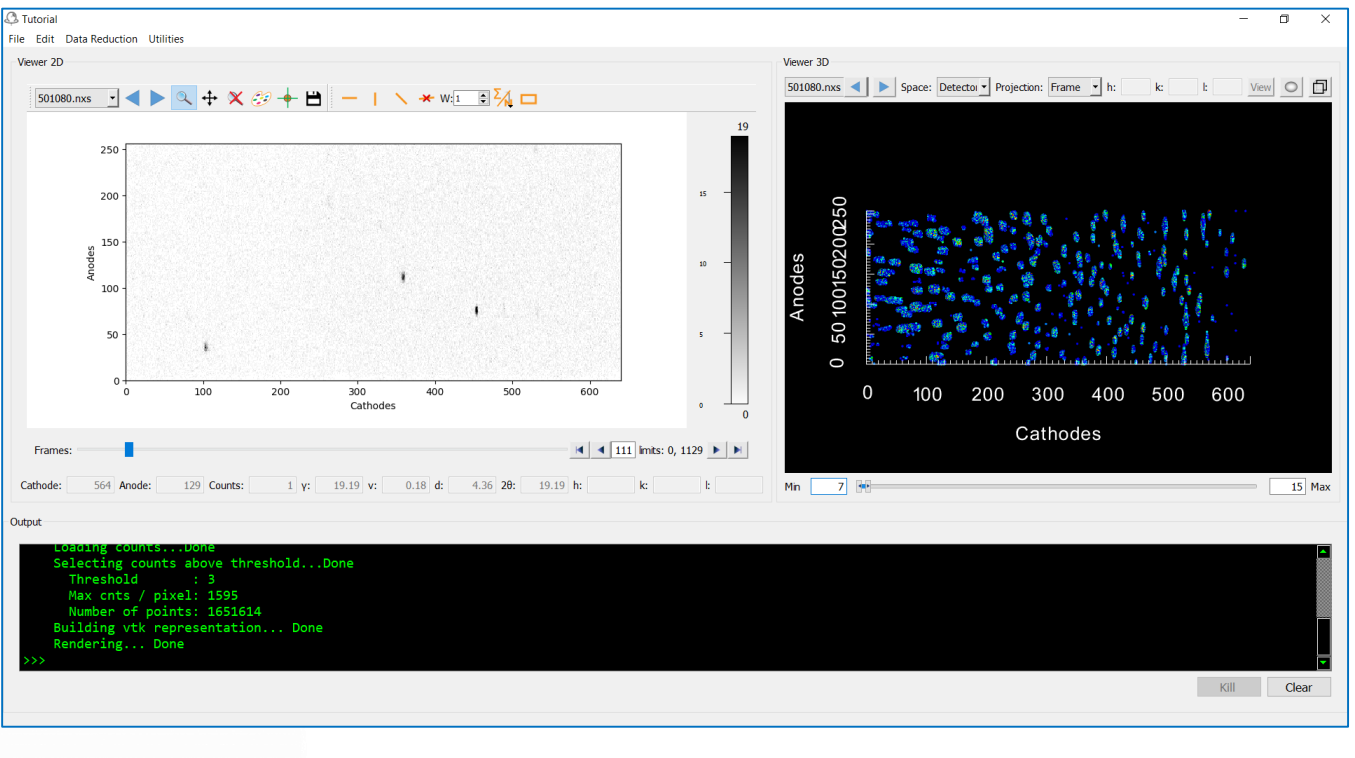

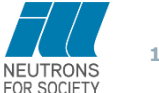

FILL2030 European project

2030

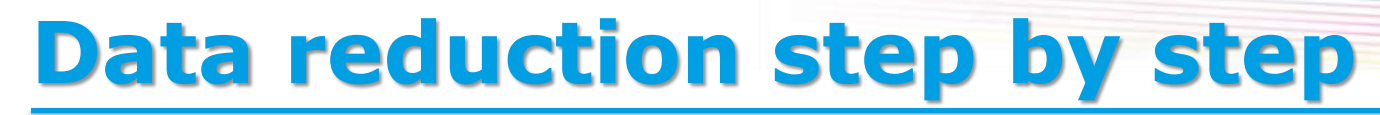

#### **2. Peaks search**

From Data Reduction menu, open the Peakfind program

**Se Edit Data Reduction Utilitie** Vermer 20 Deal Court General 3D GetUB ( B Space: Detector Projection: Anode - h: k | k | Vev | 0 | 1  $Im3D$  $9.4 \times 10 + 11 - 1 \times 10 = 5$ RefUB  $HIGG$  $\sim$ CL Peak Find **Numors** 501080.nm 501081.mm 501082.nas 501083.nxs Cathoda 501084.rus 501085.nxs Frames: Integration paramete Threshold: Minimum peak size (pixels):  $10$ laying the standard output .<br>Hots Project Tutorial created х: 0.0000 Y: 0.0000 Z: 0.0000 Omega: 0.0000 Chr; 0.0000 Run Cancel Kill Clear

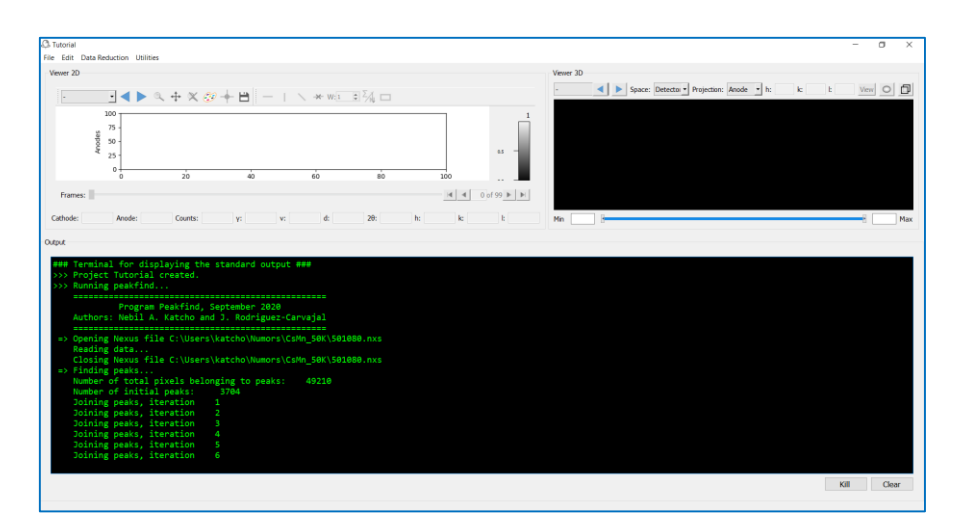

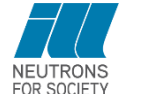

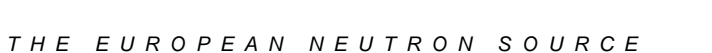

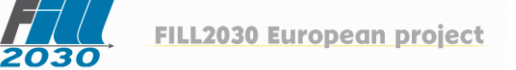

### **Input Output**

**12**

#### **2. Determine the orientation matrix**

From Data Reduction menu, open the GetUB application

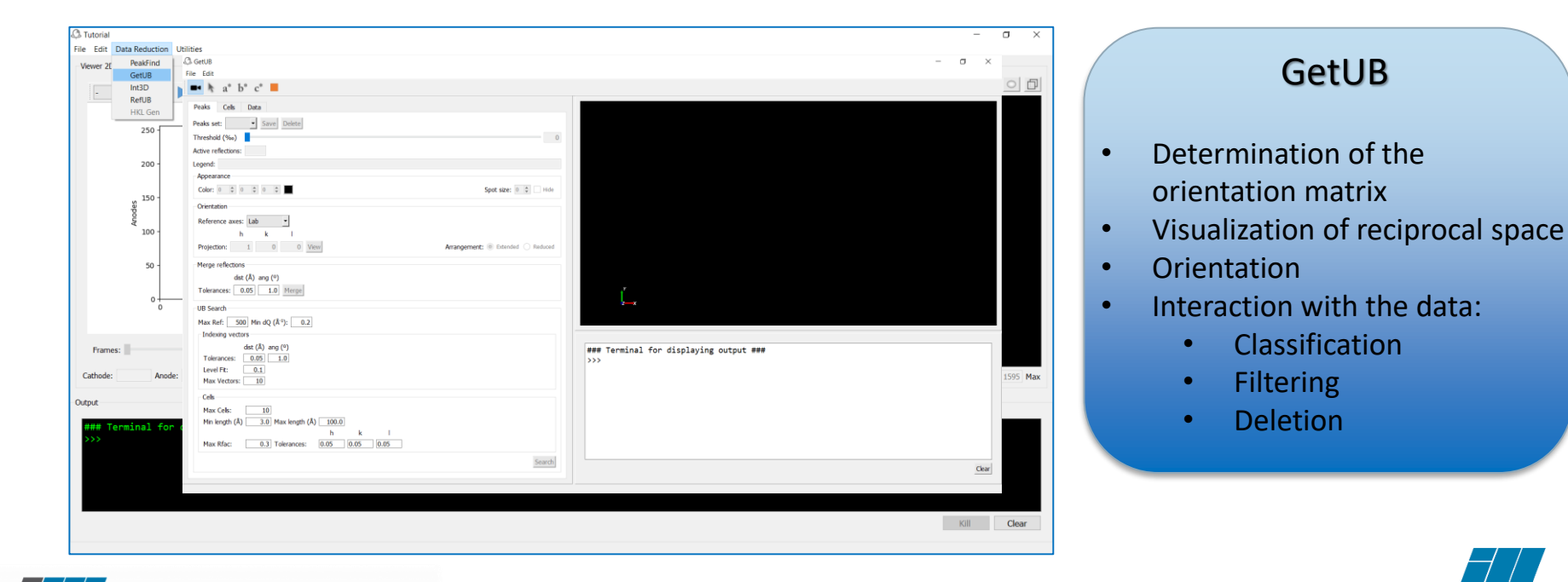

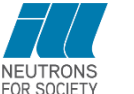

#### **2. Determine the orientation matrix**

#### **Load peaks found by peakfind and search the UB matrix Check proposed cells**

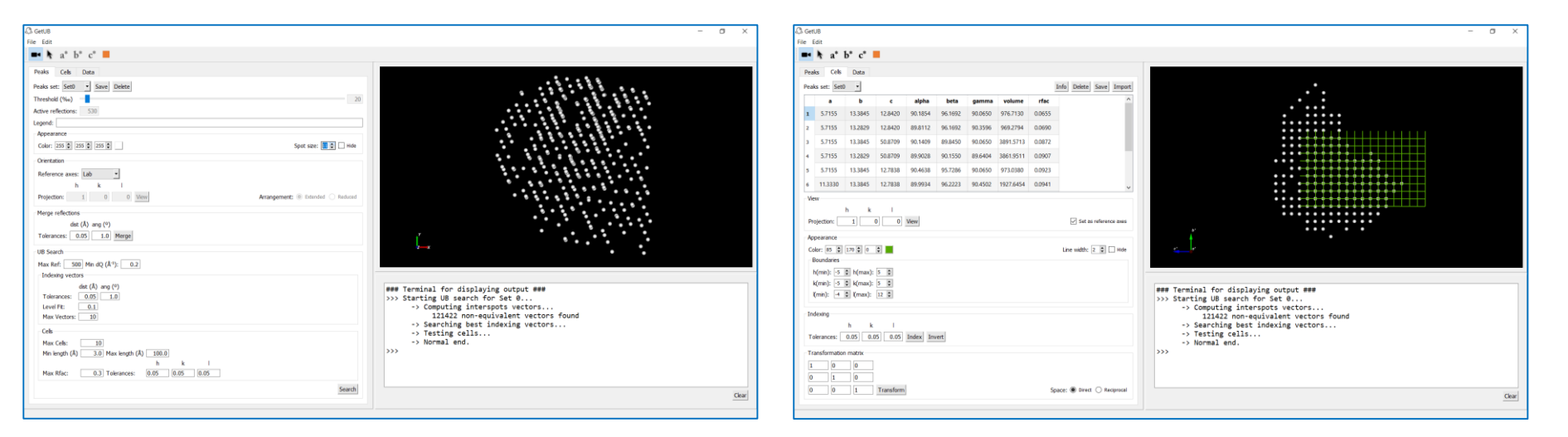

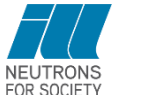

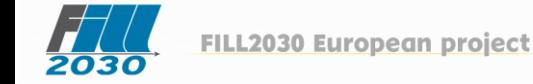

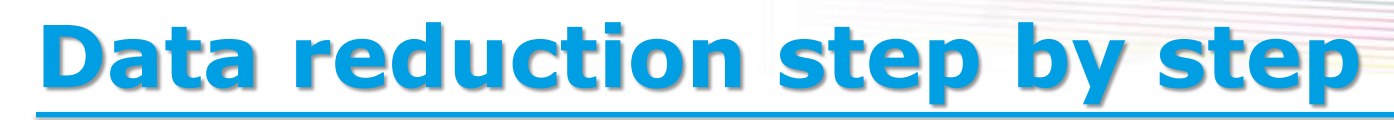

#### **Load the UB matrix**

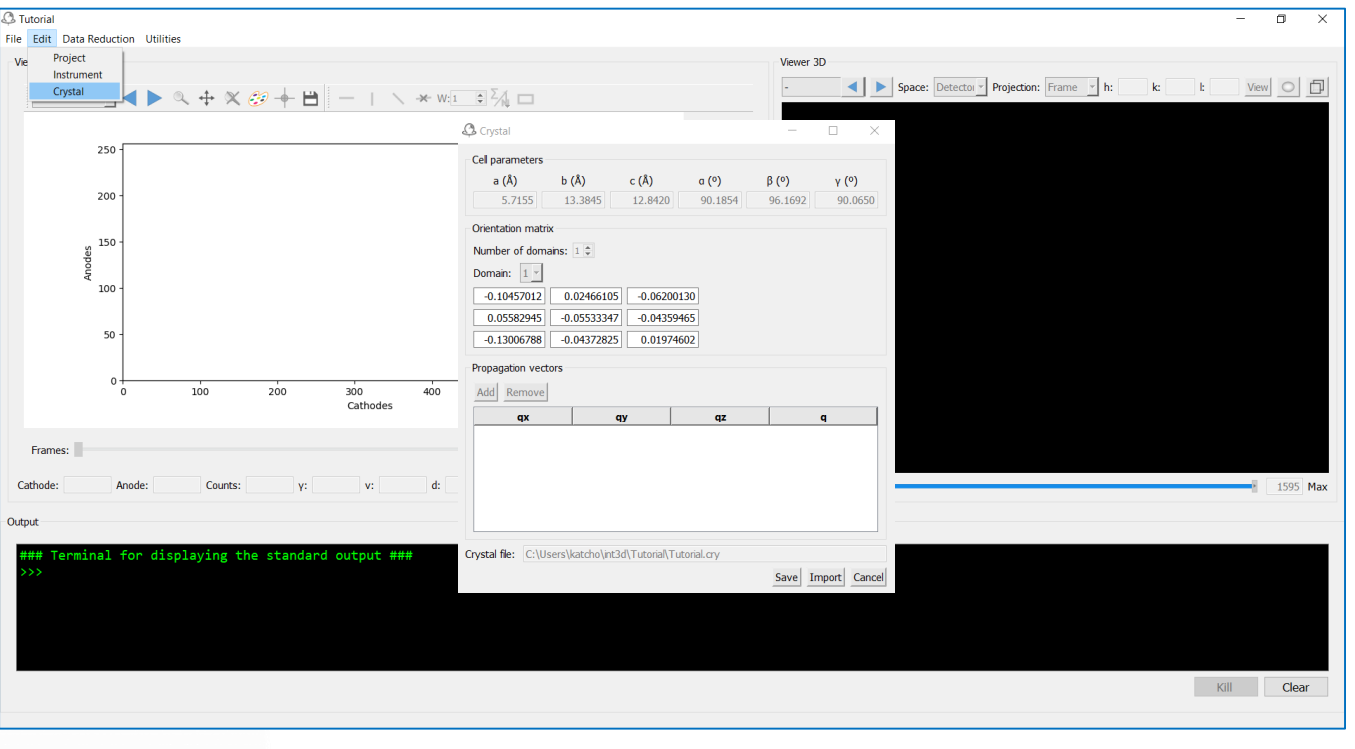

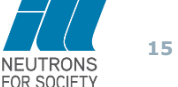

**FILL2030 European project** 

2030

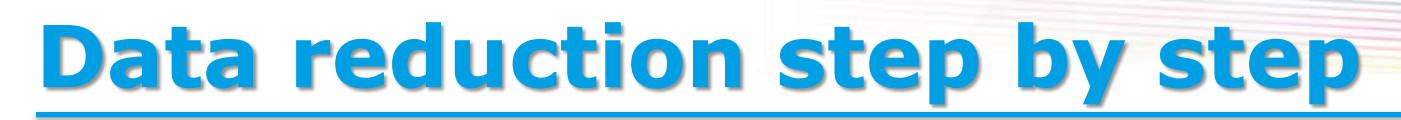

#### **Get the data indexed**

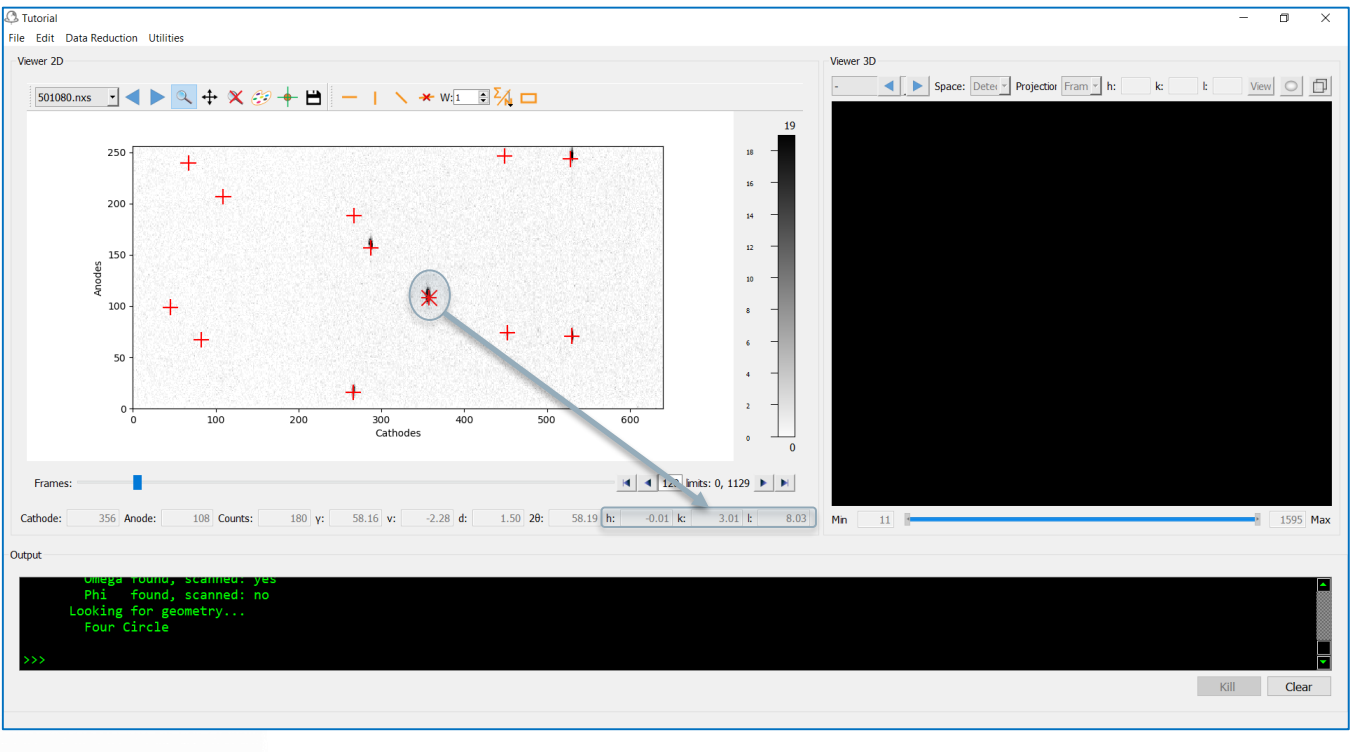

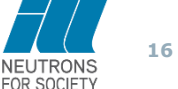

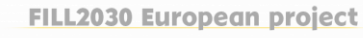

2030

#### **3. Integration**

#### From Data Reduction menu, open Int3D

**Input**

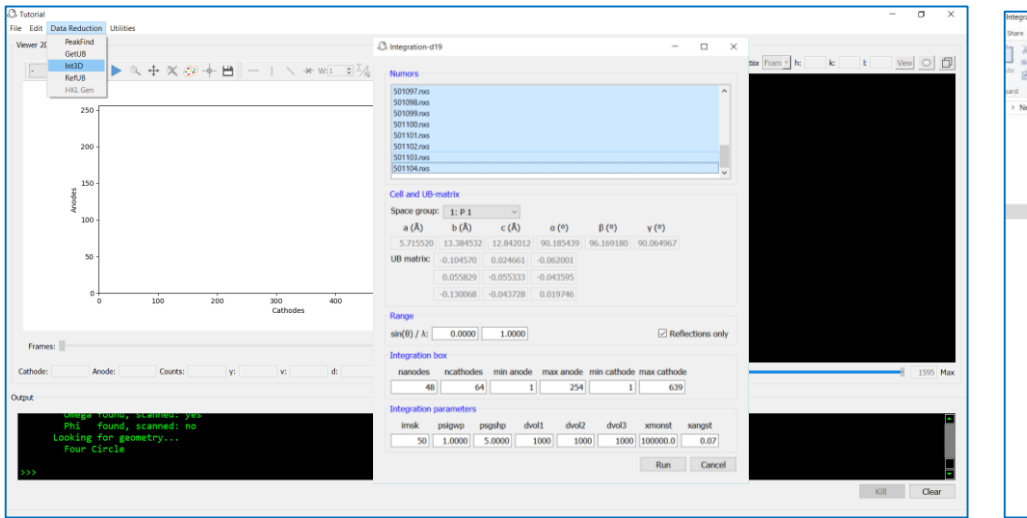

#### **Output**

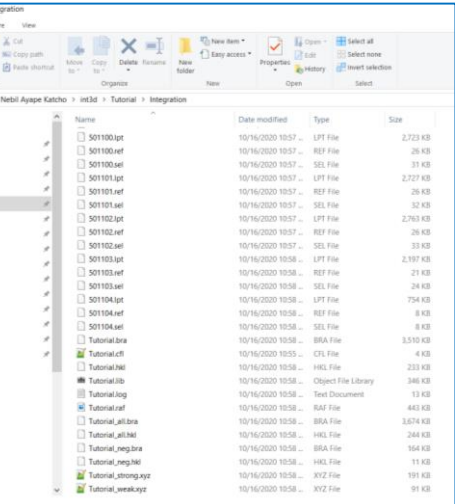

Files .lpt : integration details .ref : peak centroids .sel : integration ellipsoids .hkl : integrated intensities .lib : library for weak refl .raf : used for refinement

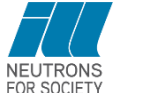

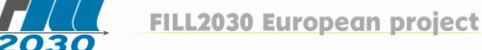

#### **Check integration ellipsoids by visual inspection**

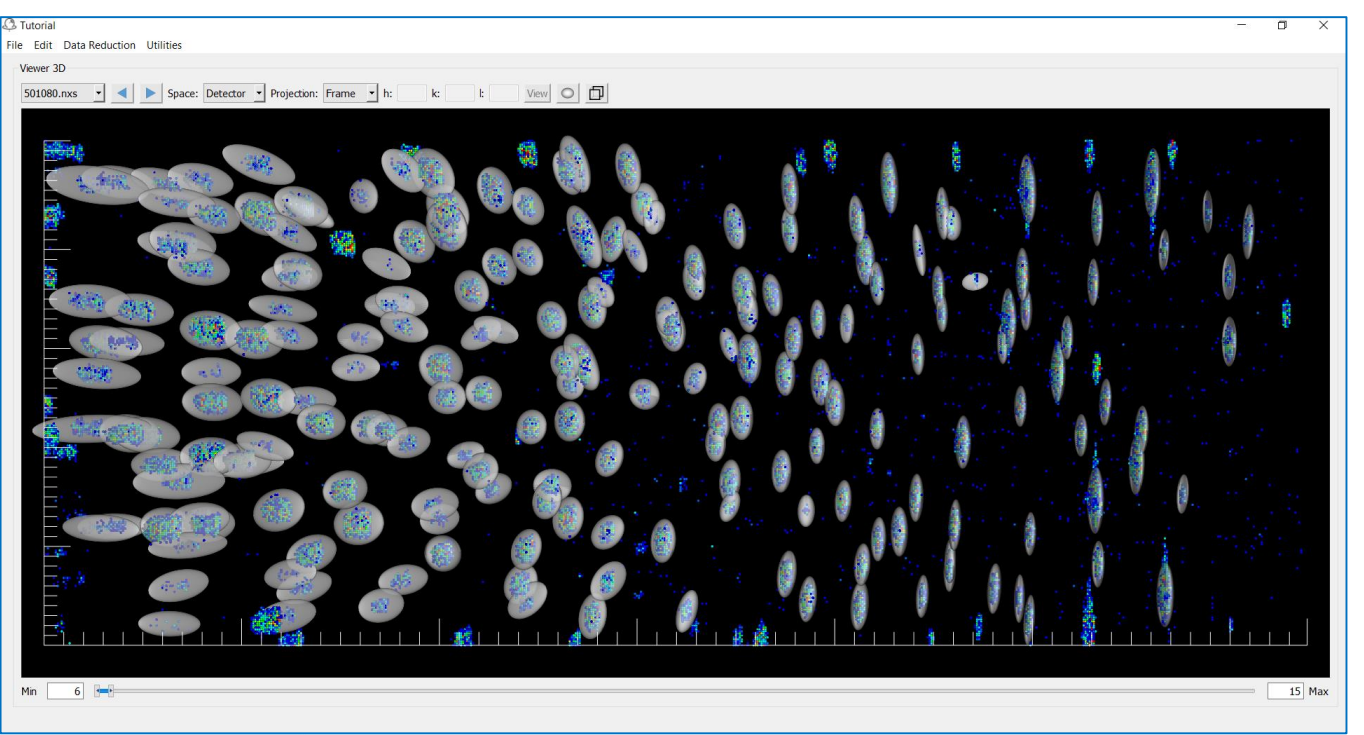

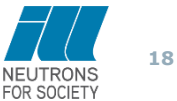

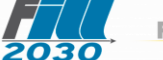

#### **Check offsets**

#### Use GetUB to translate all reflections to the origin

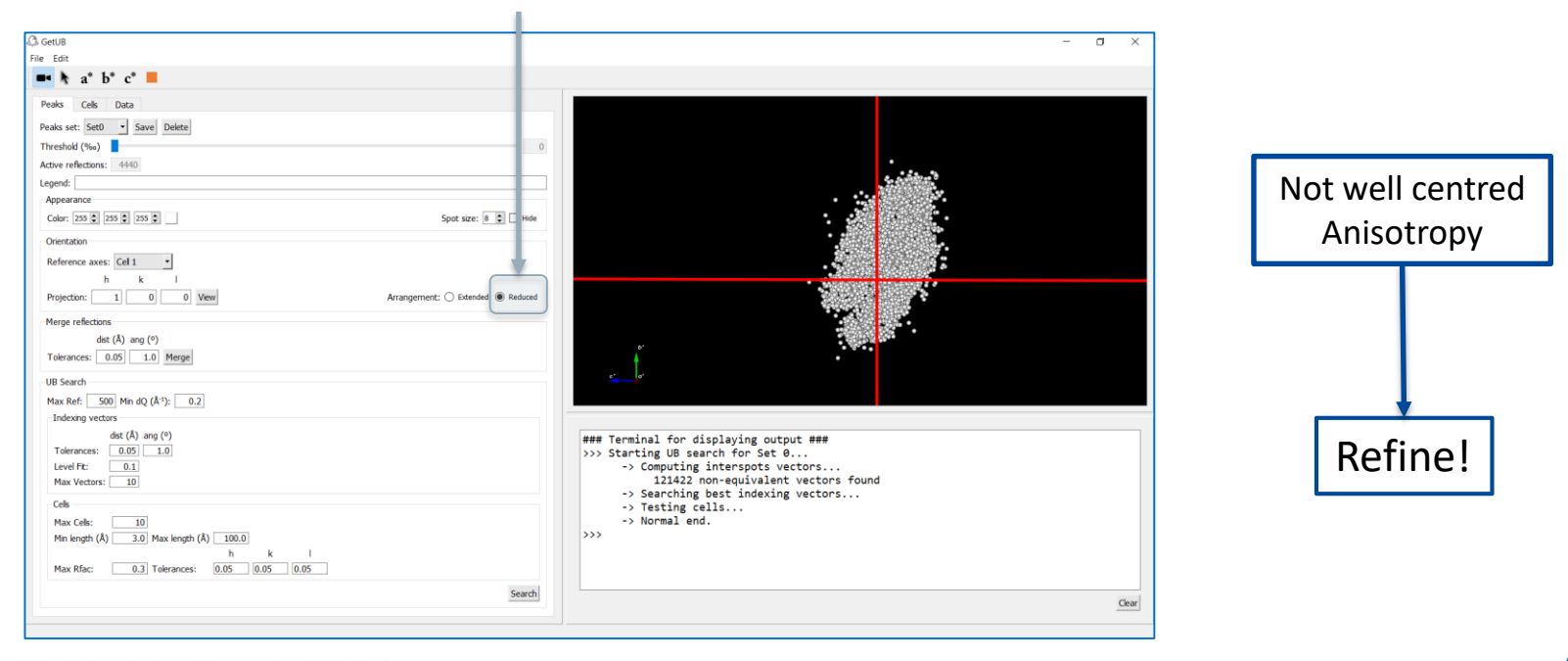

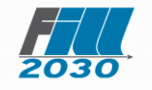

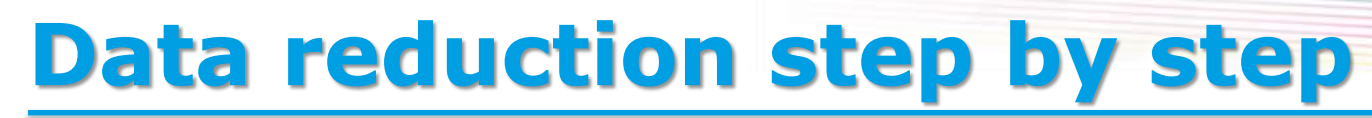

#### **4. Refinement**

#### From Data Reduction menu, open RefUB

**Input Output**

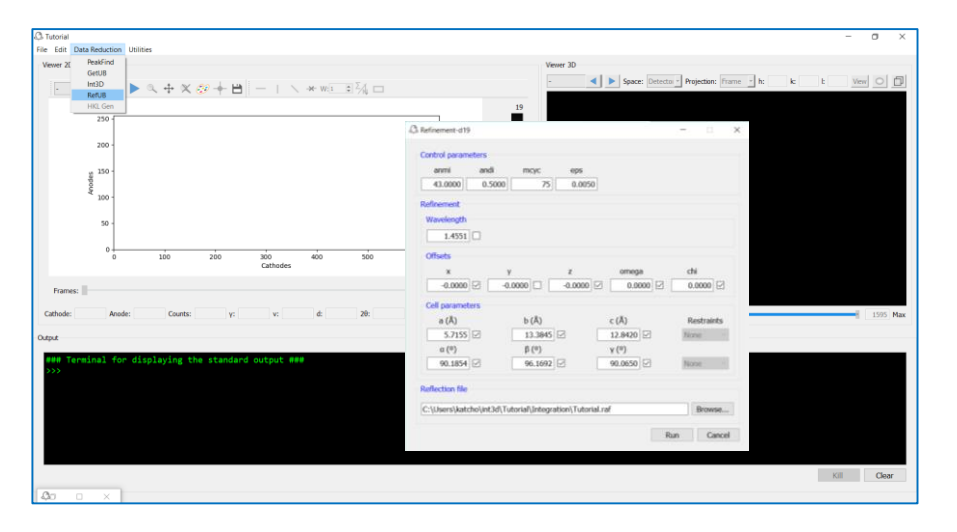

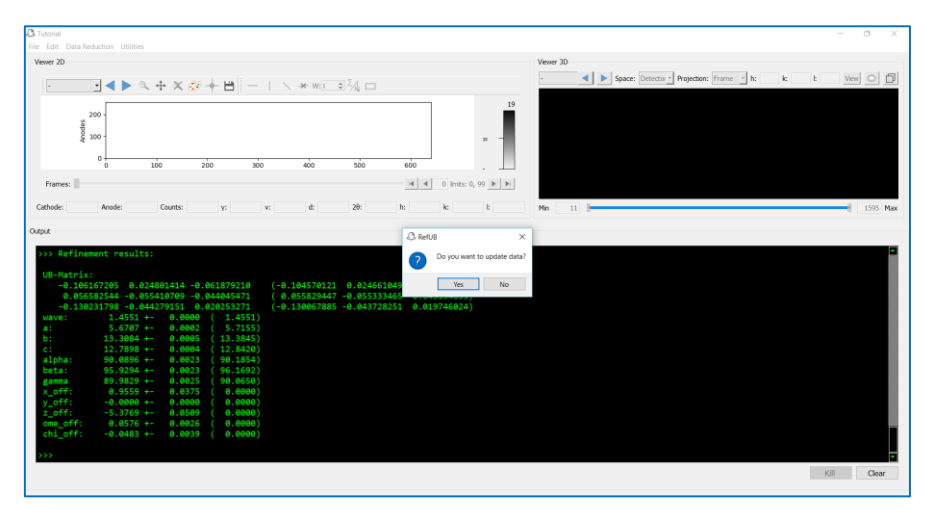

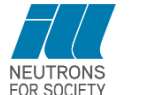

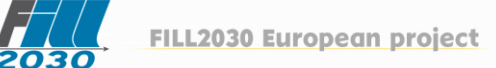

#### **Check offsets**

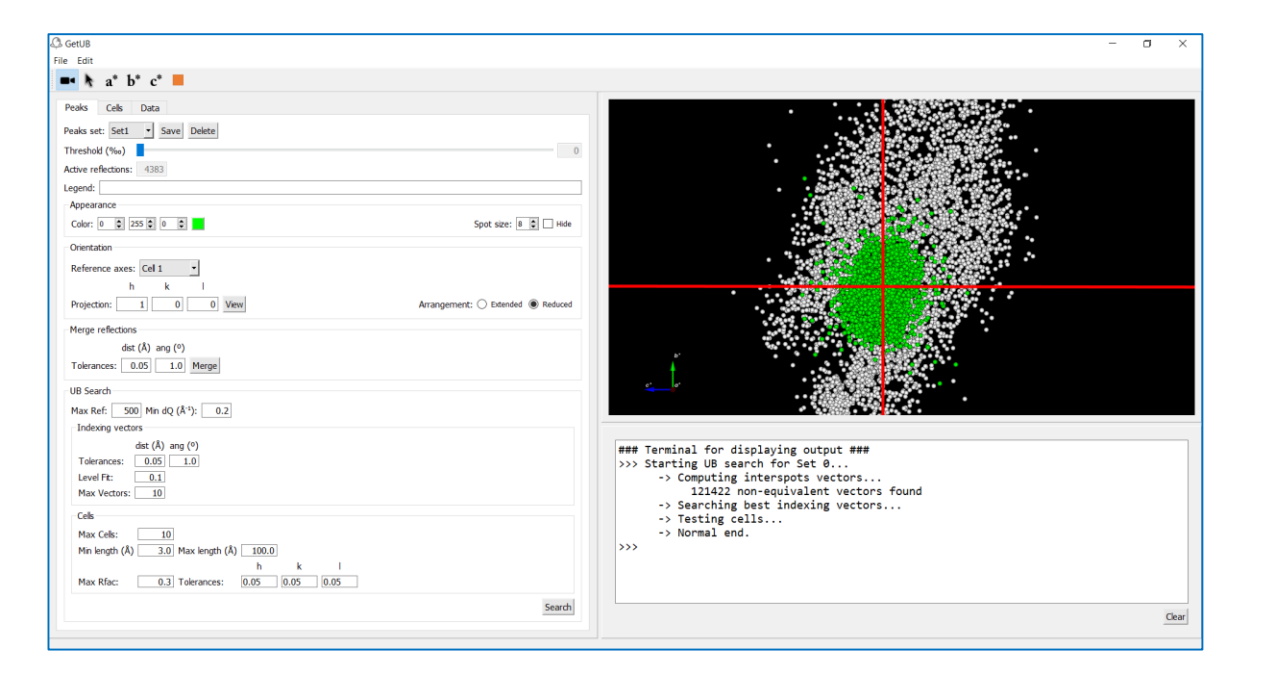

Well centred Isotropy Less dispersion

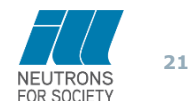

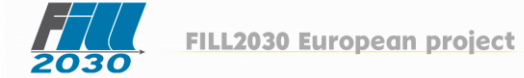

### **Summary and conclusions**

- We have integrated in a single application all the required tasks for performing the data reduction in single crystal neutron diffraction experiments.
- Int3D provides powerful graphical tools and suggest reasonable parameters for the different steps of the data reduction process, which makes it accessible to users without demanding high expertise.
- The application is distributed as a single folder containing all required libraries and executables. No installation of libraries or python is required.
- Video tutorial: www.int3d.fr
- Future improvements: absorption correction, complete visualization of data in reciprocal space, users demands…

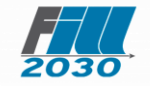

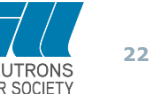

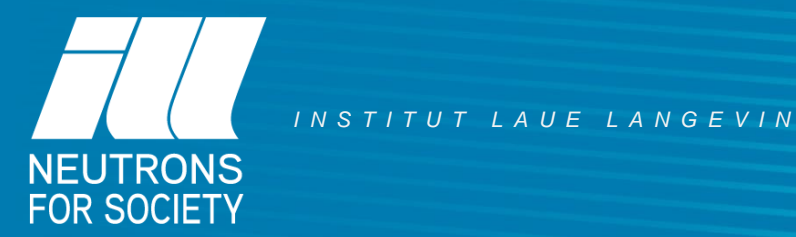

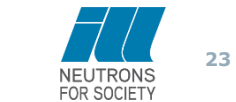